**Aşama 1:** Seçilen derslerden Proje dersi seçilir.

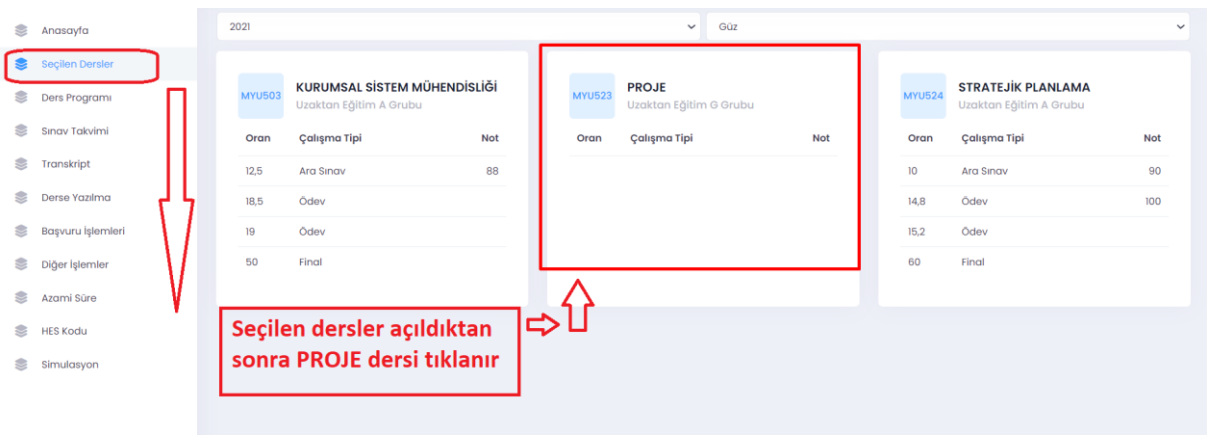

**Aşama 2:** Açılan modülden öncelikle proje öğretim üyesi kontrol edildikten sonra, Proje sekmesi tıklanır.

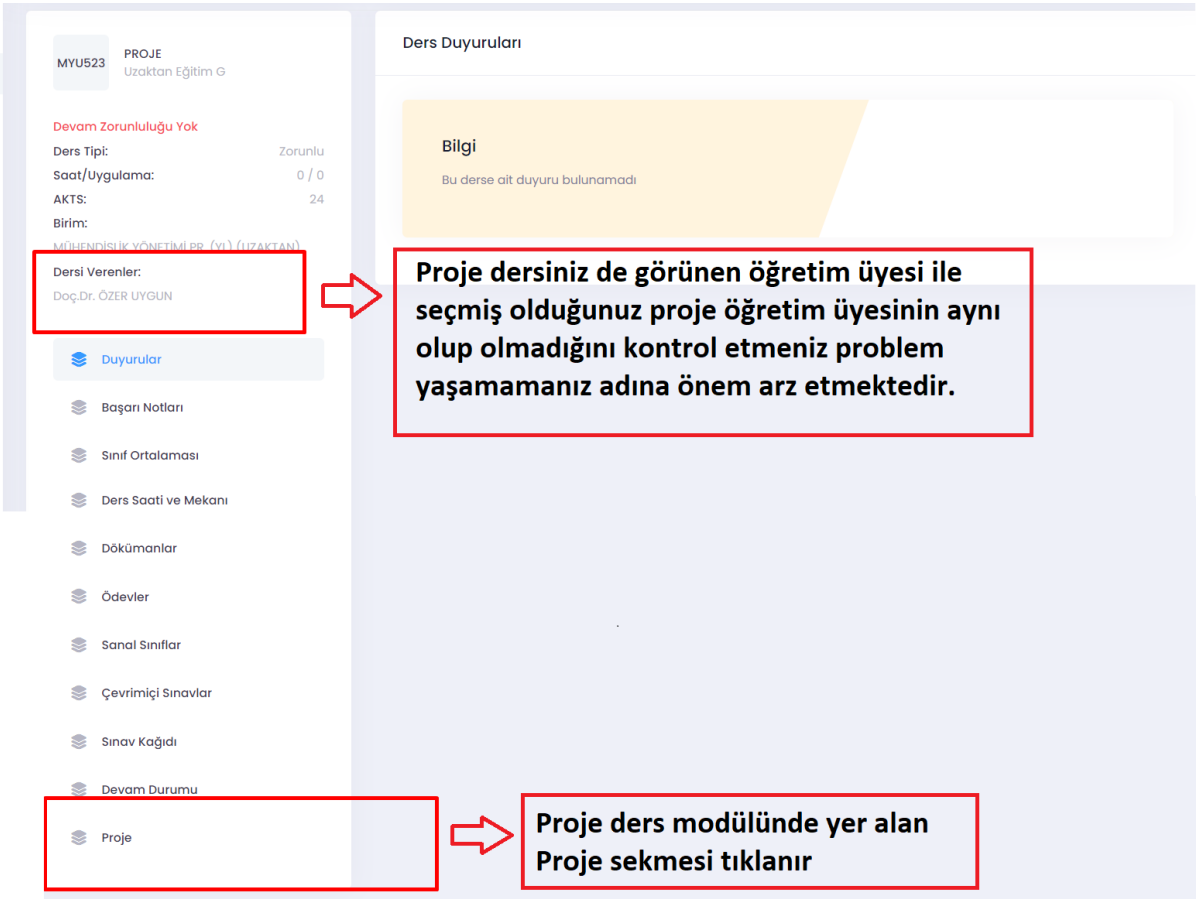

**Aşama 3:** Proje sekmesi tıklandıktan sonra proje konusu kontrol edilerek ilgili yerden proje raporu yüklenir. Gönder butonu tıklanarak proje gönderim işlemi tamamlanmaktadır.

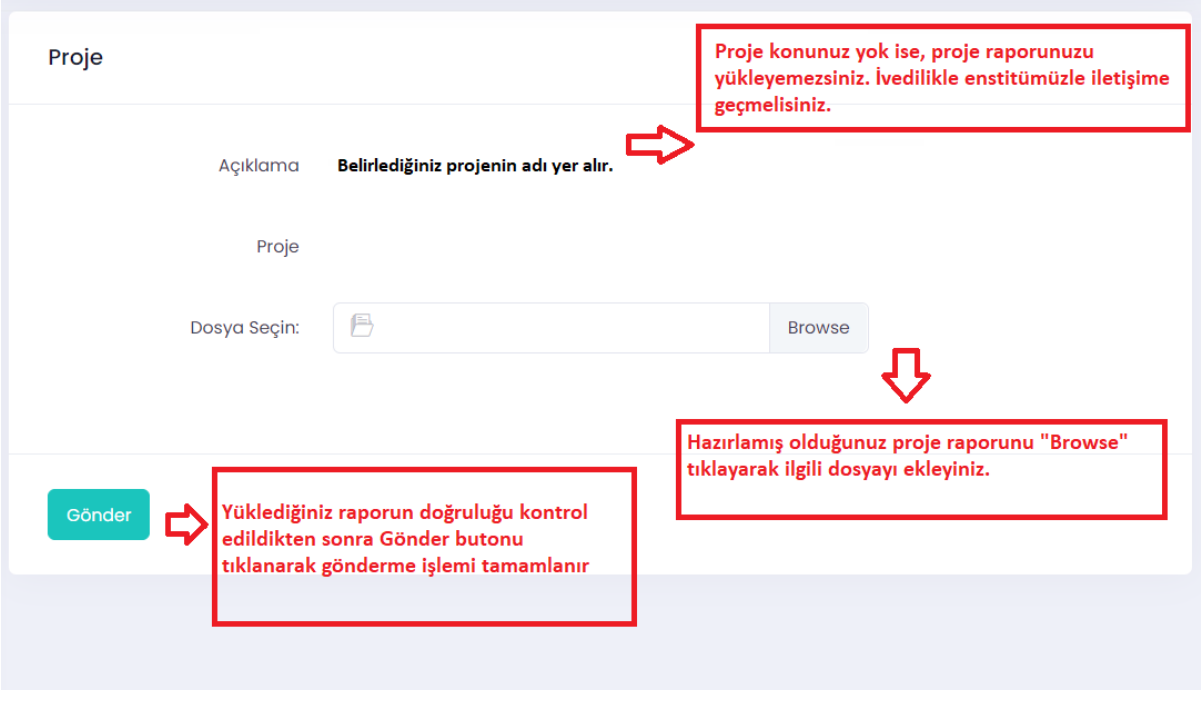